## **Mudar o idioma de visualização**

O idioma na tela pode ser alterado.

*1* Toque em "MENU".

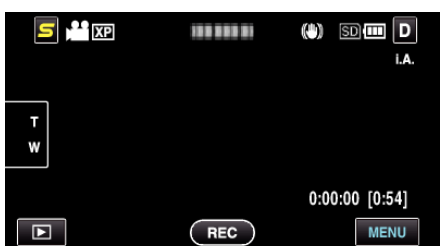

2 Toque em "**读**".

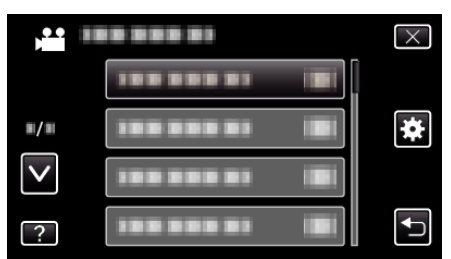

*3* Toque em "LANGUAGE".

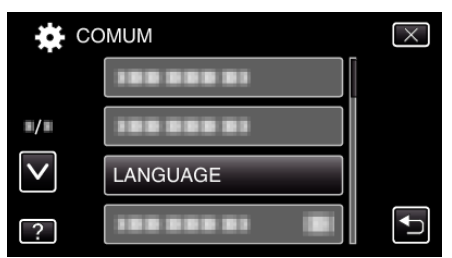

- 0 Toque em ∧ ou ∨ para se deslocar para cima ou para baixo para mais selecções.
- *4* Toque no idioma desejado.

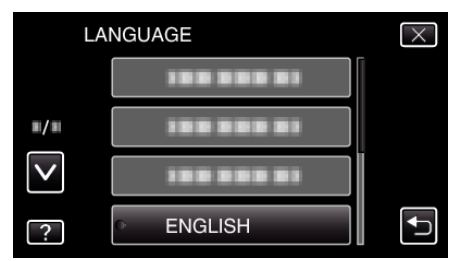

0 Toque em ∧ ou ∨ para se deslocar para cima ou para baixo para mais selecções.